# **iSUN IA-3506/IA-3508 Руководство Пользователя**

Версия R02 01. 2008

- Информация в этом руководстве может изменяться производителем без уведомления. Приносим извинения за это неудобство.
- Пожалуйста своевременно делайте копии важной информации, которая может быть записана в мамяти изделия или на карте памяти. Ответственность сохранность этой информации лежит только на пользователе, а не на производителе.
- Содержание данного Руководства было тщательно проверено. Однако возможны ошибки при переводе. Если Вы заметите такие ошибки, просим Вас сообщить о них Дистрибьютору.
- Пожалуйста изучите Руководство тщательно, и используйте только оригинальные принадлежности в работе. В случае повреждения изделия по причине не следования процедурам, описанным в данном Руководстве, или использования несовместимых принадлежностей, гарантия будет аннулированием автоматически. Такое не предусмотренное использование может быть опасным для окружающих. Производитель или Дистрибьютор не несут никакой ответственности в случае такого неправомерного использования и причинения какого либо ущерба в результате такого использования.
- Программа, установленная в изделии, из-за изменениях в трафике движения или по каким то другим причинам может работать не в соответствии с текущей дорожной обстановкой. В любом случае Вам необходимо внимательно следить за дорожными знаками и указателями и соблюдать правила дорожного движения. Работа с изделием во время движения, когда водителю приходится отвлекаться, может вызвать серьезное дорожное происшествие. Производитель или Дистрибьютор не будет нести при этом никакой ответственности.
- Фотографии в этом Руководстве приведены в качестве примера. Для изучения пожалуйста смотрите на экран Вашего изделия.
- Все торговые марки и названия продукта это торговые марки или зарегистрированные торговые марки соответствующих компаний.

# Содержание

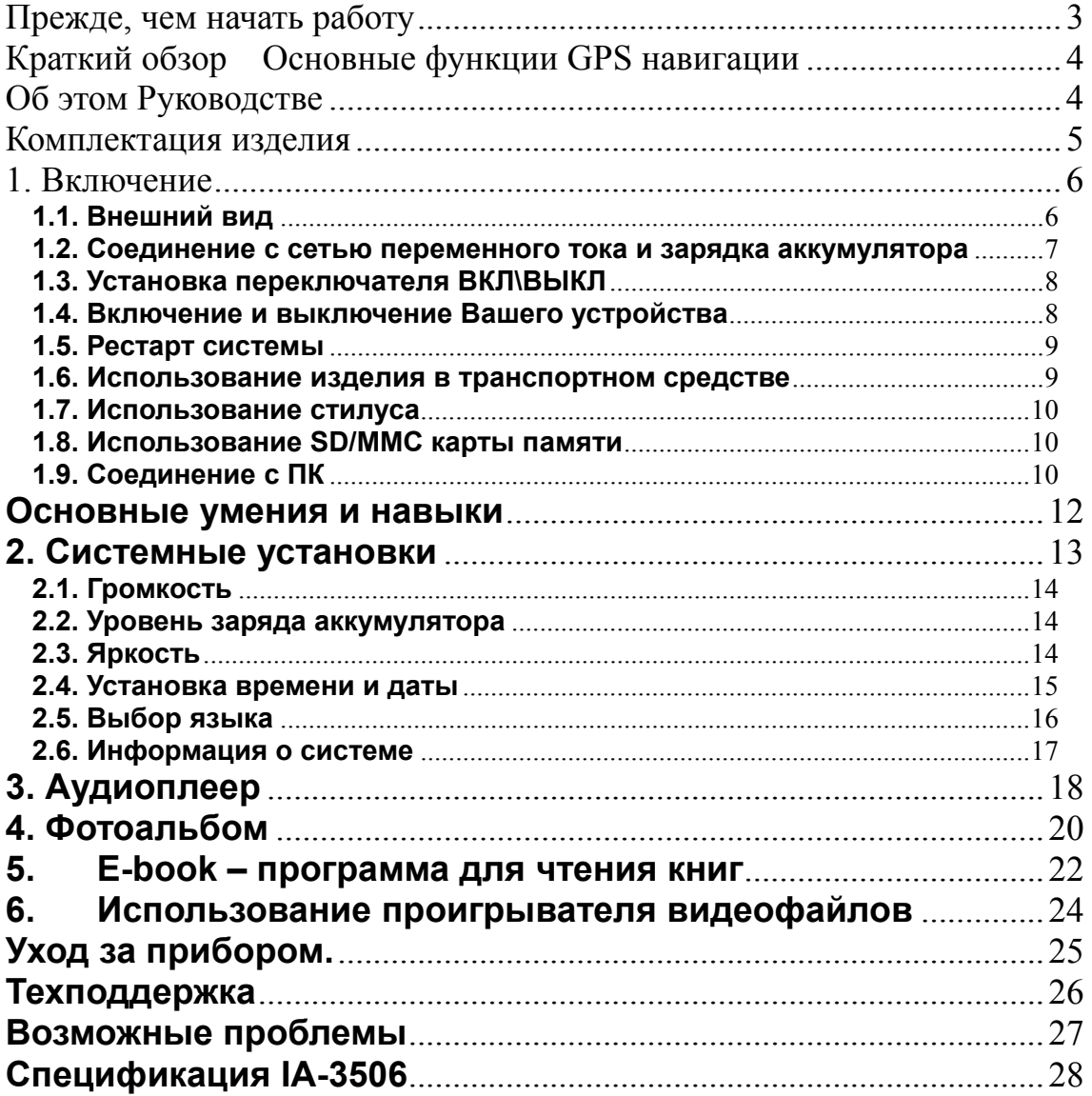

# **Прежде, чем начать работу**

## ※ **Предостережения и уведомления**

- ※ Для вашей собственной безопасности, не отвлекайтесь во время движения на управление прибором.
- ※ Используйте этот прибор разумно. Прибор не предназначен для точного измерения расстояния, местоположения или топографических измерений.
- ※ Рассчитанный программой маршрут не является безусловно верным и требует Вашего последующего анализа и принятия решений. Остается ответственность пользователя следовать указаниям дорожных знаков и местных дорожных правил и ограничений.
- ※, Когда Вы выходите из автомобиля, не оставляйте Ваш прибор на приборной панели. Перегревание батареи от прямых солнечных лучей или черезмерное охлаждение устройства в зимнее время может вызвать сбой, повреждение и/или другие проблемы.
- ※ GPS управляется правительством Соединенных Штатов, которое является исключительно ответственным за работу GPS. Любое изменение к системе GPS может затронуть точность работы прибора.
- ※ Сигналы спутника GPS не могут пройти через твердые материалы. Когда Вы в туннеле или здании, прием сигналов GPS невозможен.
- ※ Минимум сигналы от 4-х спутников GPS необходимо принять, чтобы определить текущее положение прибора. Прием сигнала может быть затруднен из-за плохой погоды или плотных верхних препятствий (например деревья и высокие здания).
- ※ Беспроводные устройства могут создавать помехи приему спутниковых сигналов и вследствии этого прием сигнала GPS может быть неустойчивым. Для лучшего приема сигнала Вы можете использовать внешнюю автомобильную антенну (в комплект не входит и приобретается отдельно).
- ※ Автомобильный держатель необходим для использования прибора в автомобиле. Рекомендуется, чтобы Вы разместили прибор в месте, которое не будет затруднять обзор водителю, и не будет препятствовать развертывание воздушных подушек безопасности.
- ※ Когда батарея разрядится, то питание прибора автоматически выключится. В этом случае подсоедините автомобильный адаптер или сетевой адаптер и затем выключите и снова включите прибор.

# **Краткий обзор Основные функции GPS навигации**

### Вы получаете:

※ Электронные карты с дорогами, автострадами, шоссе, железными дорогами, реками, озерами, POI (пункты интереса – заправочные станции, магазины, кинотеатры и др.), и т.д.

- ※ Определение Вашего текущего местоположения
- ※ Оптимальную прокладку маршрута
- ※ Дружественную и эффективную навигацию с сопровождением во время движения от
- поворота к повороту голосовыми и визуальными подсказками ※ Различные возможности поиска конечной точки маршрута на карте:
- Используя известный адрес
- Используя POI
- Используя историю предыдущих поездок, и др.
- ※ Запись и воспроизведение маршрута
- ※ Различные способы представления карты:
- 2D или 3D (2-х или трехмерный)
- Дневное или ночное представление
- Направление движения маршрута и др.

Более подробно с навигационными функциями можно ознакомиться в отдельном руководстве к навигационной программе, которое записано на карте памяти.

### **Мультимедийные функции**

- ※ MP3-плейер.
- ※ Фотоальбом
- ※ Просмотр фильмов в форматах Wmv. Asf. Mpeg

# **Об этом Руководстве**

Это руководство разделено на четыре главных части:

※ Первая часть "**Основные Операции**" информирует как управлять устройством и как настроить его основные параметры.

※ Вторая часть "**Мультимедиа**" описывает работу с MP3-плейером, с фотоальбомом, видеоплейером и др.

※ Как работать с навигационной программой? Пожалуйста, см. Руководство, приложенное или записанное на карте памяти.

Перед инсталляцией или использованием навигационной системы, ознакомьтесь с данным Руководством для своей безопасности. Неправильная инсталляция или использование может привести к несчастным случаям или смерти.

### Обеспечение безопасности

1. Используйте только зарядные устройства из комплекта. Использование неоригинальных зарядных устройств может привести к порче прибора.

2. Не используйте зарядные устройства во влажном окружении. Если у Вас мокрые руки 2. Не используете зарядные устрелеты во влажном окружении. Если у Вас мокрые руки<br>или ноги – не касайтесь сетевого зарядного устройства. Используя сетевое зарядное<br>устройство, удостоверьтесь, что помещение хорошо вентилир ни бумага, ни какой другой предмет не накрывает зарядное устройство - не утрудняет вентиляцию.

3. Не ремонтируйте зарядное устройство самостоятельно и не включайте его, если оно неисправно или влажное.

4. Прибор использует литиево-ионный аккумулятор. Аккумулятор встроен в прибор. Замена аккумулятора пользователем не предусматривается.

# Комплектация изделия

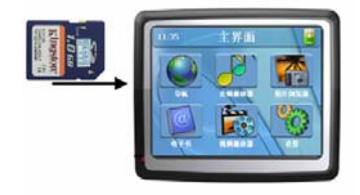

GPS навигатор с картой памяти

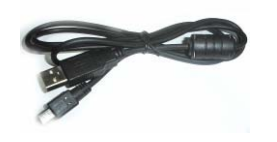

USB кабель

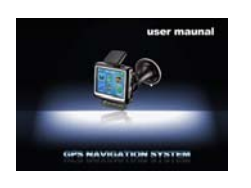

Руководство пользователя

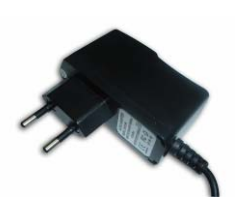

Сетевой адаптер

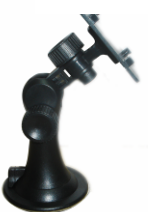

Держатель в автомобиль

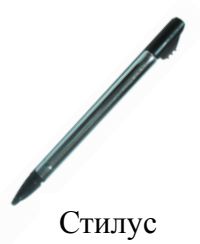

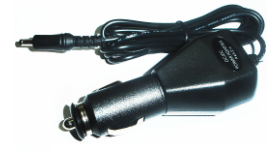

Автомобильный адаптер

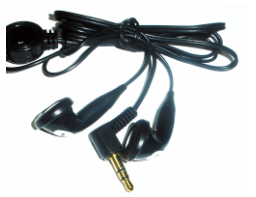

Головные телефоны

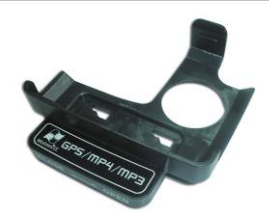

Держатель для навигатора

# **1. Включение**

# **1.1. Внешний вид**

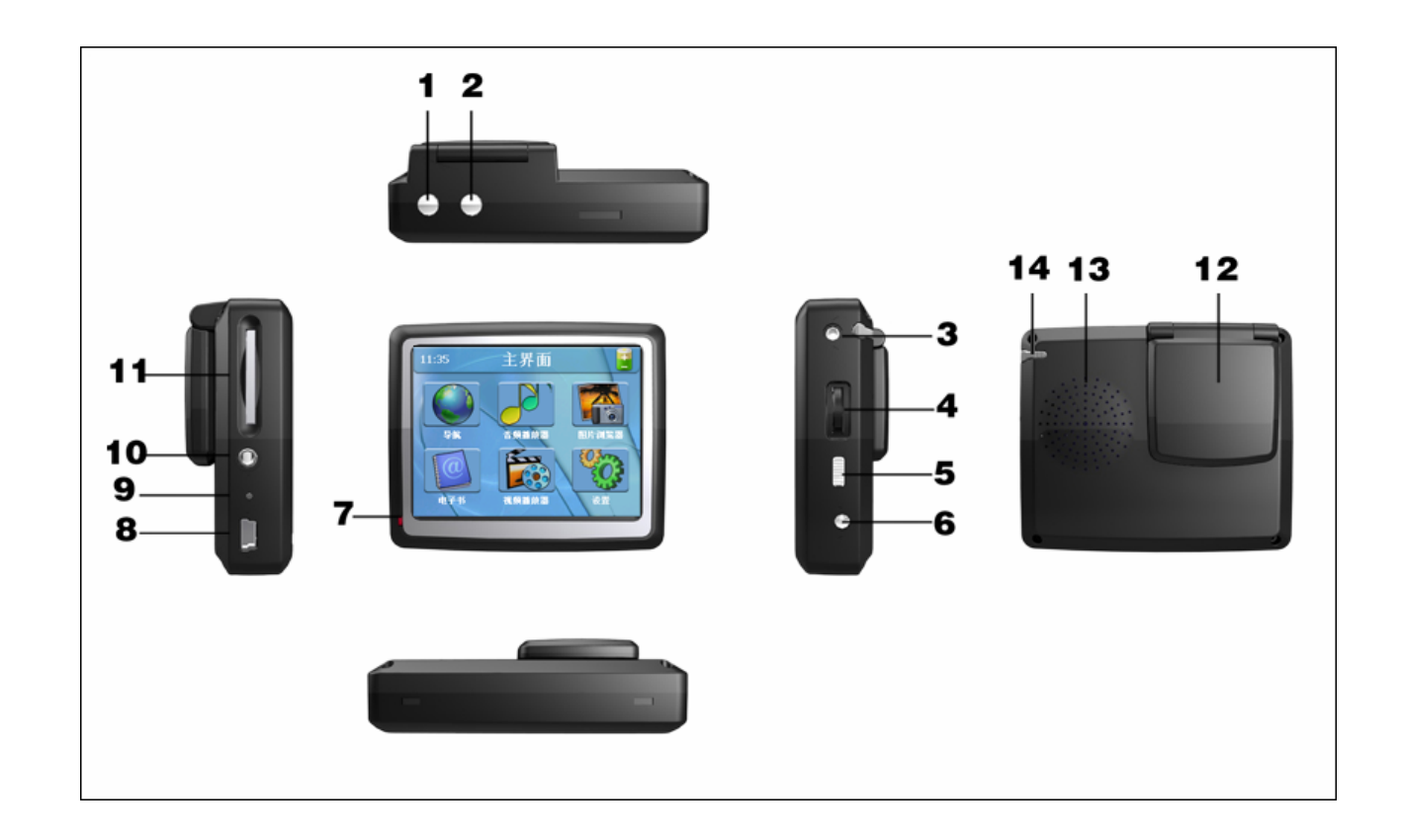

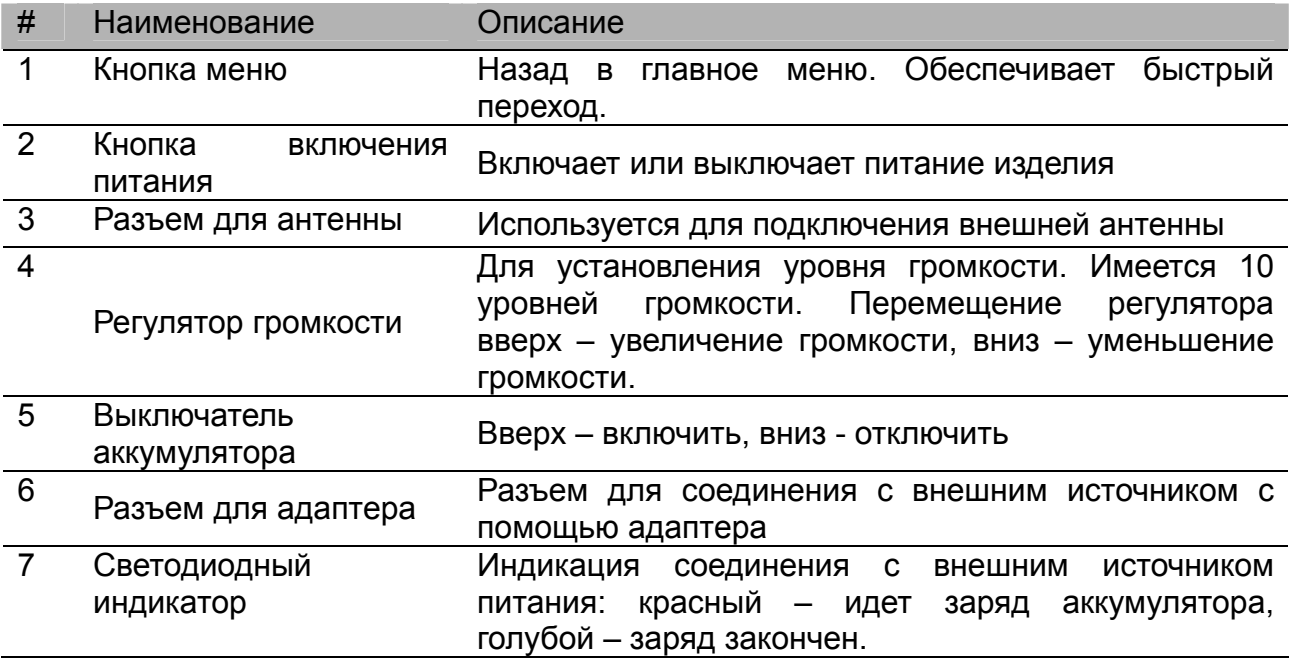

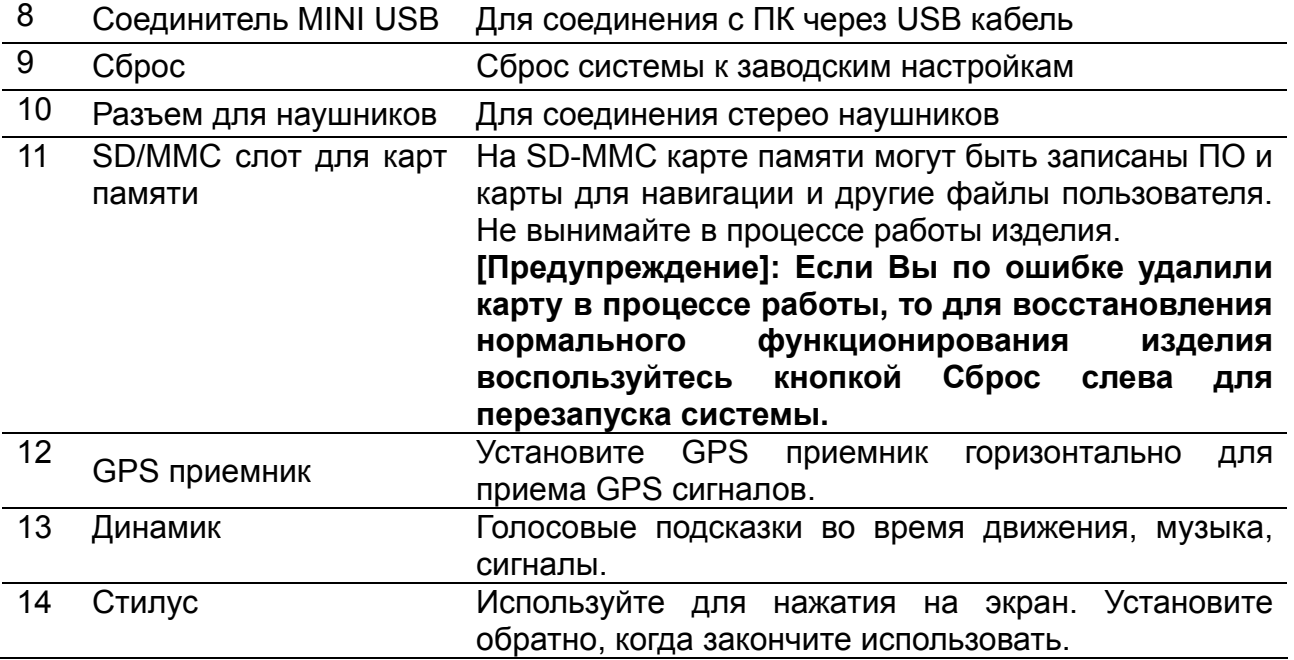

## **1.2. Соединение с сетью переменного тока и зарядка аккумулятора**

Полностью зарядите батарею (аккумулятор) перед первым использованием вашего устройства.

1. Соедините кабель адаптера с разъемом вашего устройства. На главном меню справа появляется иконка **. Статус (ILLLI III)** аккумулятора можно видеть и на отдельной панели на странице «Установки» 2. Включите адаптер переменного тока в розетку для зарядки.

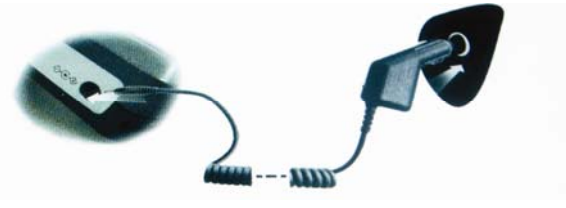

- 4. Включите переключатель аккумулятора.
- 5. Автомобильное зарядное устройство обеспечивает питание, когда Вы используете устройство в автомобиле. Вы можете подключить автомобильный адаптер в гнездо прикуривателя. При этом обеспечивается работа изделия и одновременно происходит зарадка аккумулятора.

**Предупреждение**: Индикатор будет красного цвета, пока происходит зарядка. Не разъединяйте ваше устройство от сети переменного тока, пока батарея полностью не зарядится. Это займет пару часов. Производите зарядку время от времени, если аккумулятор разрядился.

**Предупреждение**: изделие использует внутреннюю и незаменяемую литиевую батарею. Среднее время автономной работы составляет 8 часов при условии установки низкого уровня яркости, что соответствует низкому энергопотребления. Период автономной работы так же зависит от функций, которые выполняет изделие. Одни из них являются более энергоемкими, а другие менее.

**Предупреждение**: Чтобы предотвратить возгорание или другие опасности, пожалуйста **не разбирайте, не ударяйте и не выбрасывайте аккумулятор.** Не нагревайте аккумулятор и не бросайте его в воду. Аккумулятор может взорваться или выпустить опасный для людей газ.

**Предупреждение**: Пожалуйста, подключайте автомобильный адаптер после того, как двигатель будет запущен. Это предотвратит возможность выхода из строя изделия в момент пуска двигателя.

## **1.3. Установка переключателя ВКЛ\ВЫКЛ**

Переключатель ВКЛ\ВЫКЛ на правой стороне изделия должен быть установлен в положение ВКЛ для нормальной работы. Нахождение переключателя в положении ВЫКЛ означает, что подача питания полностью прекращена.

**Предупреждение**: Если Вы не используете изделие длительное время, пожалуйста, переведите переключатель в положение ВЫКЛ. Это позволит срок службы батареи.

## **1.4. Включение и выключение Вашего устройства**

Используйте кнопку  $(2)$   $(3)$  на изделии, чтобы включить его.

Когда Вы нажимаете кнопку повторно, чтобы его выключить, ваше устройство фактически входит в режим ожидания и ПО системы прекращает работу. Как только Вы включаете устройство снова, его работа возобновляется.

**Внимание**: Когда вы перемещаете изделие из одних условий в другие, например, при перемещении зимой с улицы в теплое помещение, то необходим некоторый период адаптации изделия к текущим условиям для того, чтобы избежать конденсации влаги.

## **1.5. Рестарт системы**

Когда изделие не реагирует на Ваши команды, Вы можете использовать:

- стилус для нажатия кнопки (9) Сброс для перезапуска системы; - отключить аккумулятор и затем снова его включить. Система перезапустится.

**Внимание:** Рестарт системы приведет к потере информации, которая была в памяти изделия. При необходимости сохраните информацию на карте памяти перед рестартом системы.

# **1.6. Использование изделия в транспортном средстве**

Автомобильный держатель состоит из держателя устройства и крепления к приборной панели. Используйте автомобильный держатель, чтобы установить ваше устройство в транспортном средстве.

## **Использование автомобильного держателя**

### **ВНИМАНИЕ:**

- 1. Выберите соответствующее местоположение для автомобильного держателя. Никогда не размещайте держатель, если поле зрения водителя перекрывается, на панелях подушек безопасности и в районах из разворачивания. Не оставляйте изделие в автомобиле во время движения без крепления.
- 2. Если ветровое стекло автомобиля имеет специальное отражающее покрытие, то внешняя (дополнительная) антенна может быть необходима. Внешняя антенна может быть закреплена на крыше автомобиля и ее кабель заводится в салон через окно. Закрывая автомобильное окно не зажимайте кабель антенны. (Автомобили с функцией защиты при попадании предметов в момент закрывания окна могут автоматически оставить адекватное место для кабеля антенны.)

## 1.7. Использование стилуса

Стилус является инструментом пользователя для управления программами, установленными на изделии. Для управления используется однократное нажатие экрана. двойное нажатие или перетаскивание - перемещение стилуса без отрыва от поверхности экрана.

Внимание: для управления изделием используйте только стилус. Не используйте другие твердые предметы, как шариковая ручка и др., так как это может вызвать царапины или другие серьезные повреждения экрана.

## 1.8. Использование SD/MMC карты памяти

Карта SD/MMC поставляется изделием и включает программное обеспечение для навигации, карты, базы данных и мультимедийные файлы пользователя. Пожалуйста, вставьте карту SD/MMC в слот соответствующим образом для работы с навигационной программой и файлами.

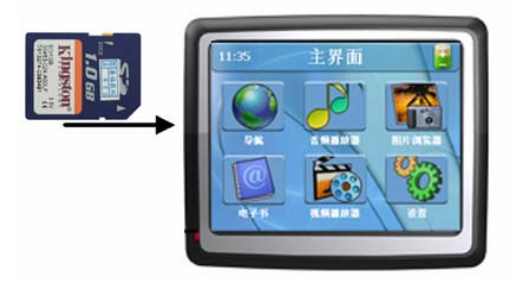

Внимание: Вынимайте и вставляйте карту памяти в изделие только при выключенном питании. Не подвергайте карту памяти воздействию высоких температур, прямых солнечных лучей, влаги или агрессивных сред. Вставляйте карту в слот аккуратно.

# 1.9. Соединение с ПК

Соедините изделие с ПК через МИНИ-соединитель USB. Теперь Вы можете скопировать файлы между изделием и ПК, или сделать копию данных на компьютер. ПК может восстановить данные в изделии, когда это необходимо.

После соединения ПК распознает новое устройство автоматически. Изделие автоматически прекратит выполнять текущую программу на период обмена данными. После отключения кабеля изделие автоматически возобновит работу в прежнем режиме.

Внимание: прежде чем производить модификацию базы данных изделия сохраните ее, например, в памяти Вашего ПК. Ответственность за сохранность базы данных, лежит исключительно на пользователе. Внимание: пока процесс обмена данными между изделием и Вашим ПК не завершен, для того, чтобы не потерять передаваемые данные, не следует: отключать USB кабель; выключать питание изделия; провизводить перезапуск изделия; нажимать на кнопку заврешения программы на экране.

# **Основные умения и навыки**

Когда Вы включаете устройство впервые, перед Вами главное меню, как рисунке ниже.

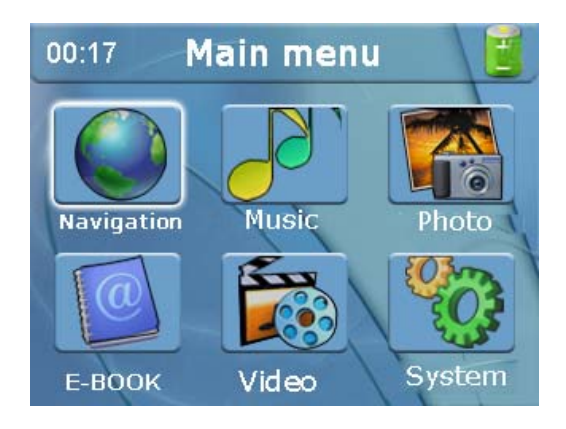

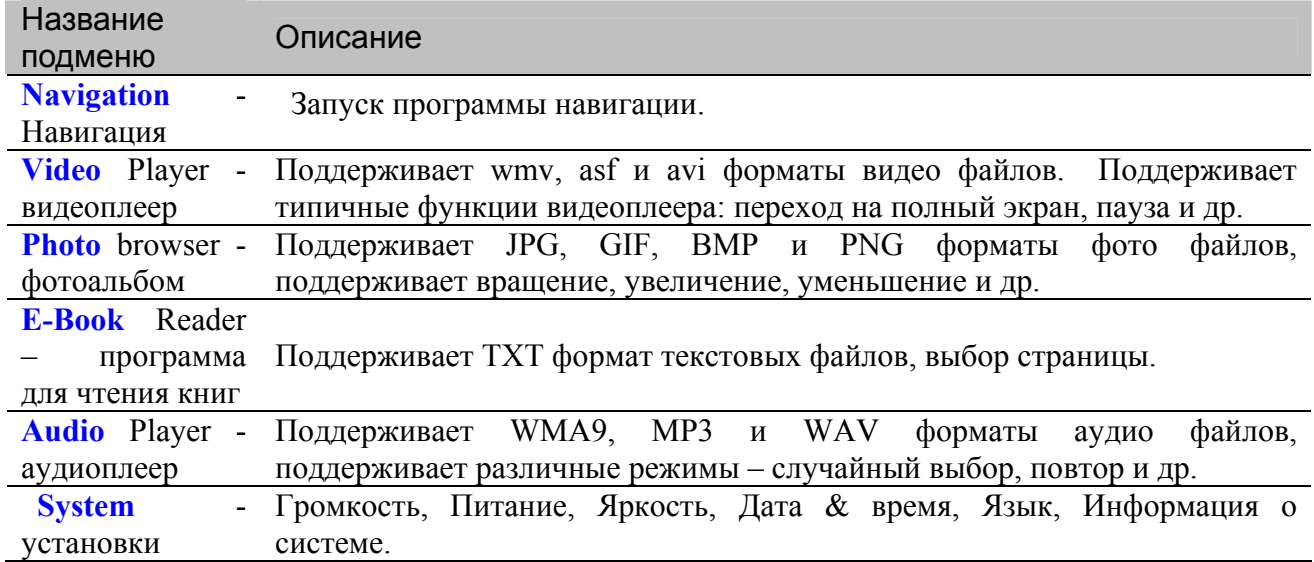

Нажмите на соответствующую кнопку меню для перехода к следующему разделу.

# 2. Системные установки

Ваше устройство имеет настройки по умолчанию. Вы можете также настроить параметры для удовлетворения Вашим личным потребностям. Как только Вы измениете параметры настройки, ваши новые параметры настройки сохранятся пока Вы не измените их снова или пока не выполните рестарт системы. Фактически такое действие загружает в устройство заводские установки.

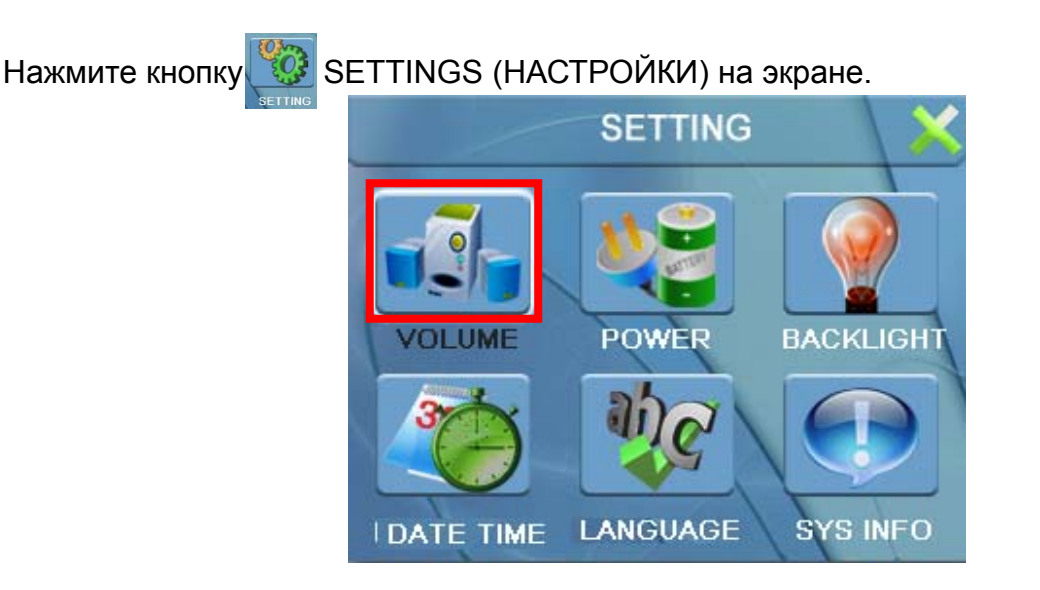

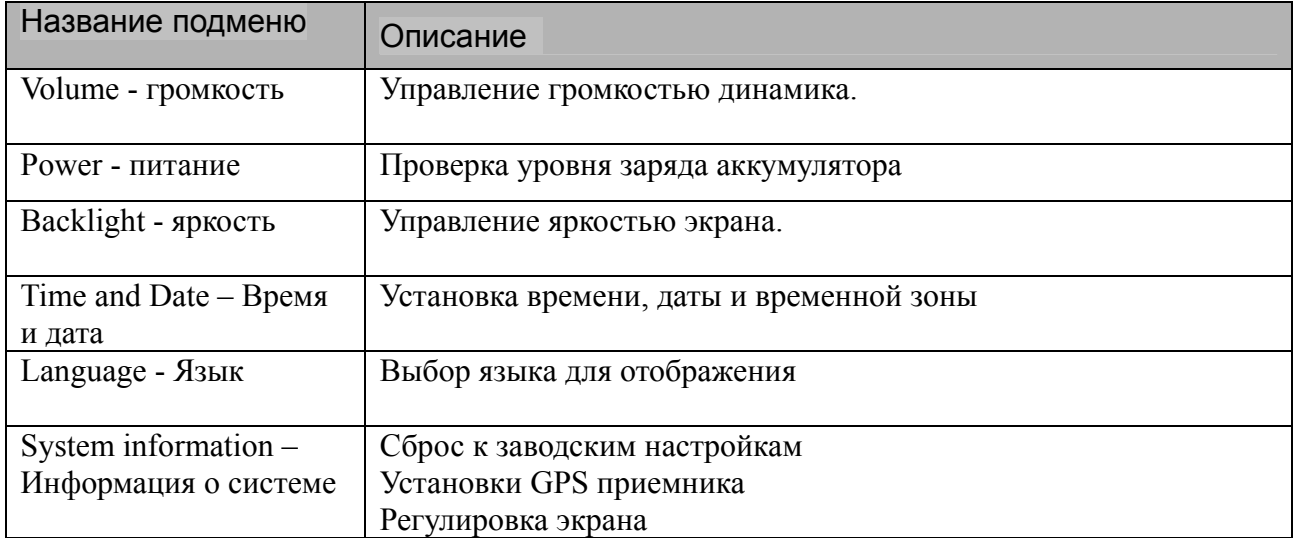

# **2.1. Громкость**

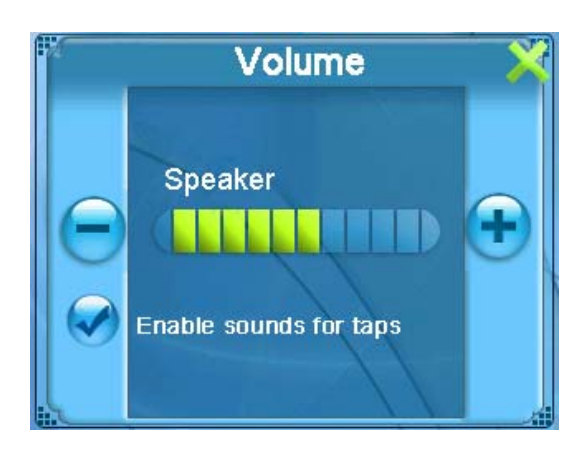

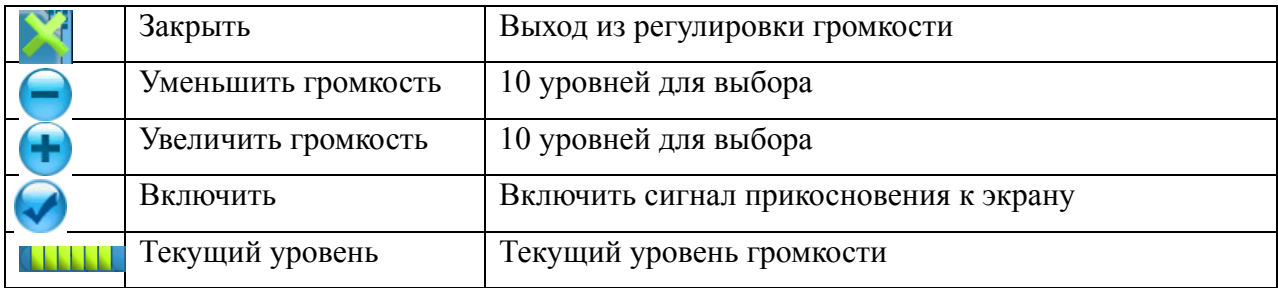

# **2.2. Уровень заряда аккумулятора**

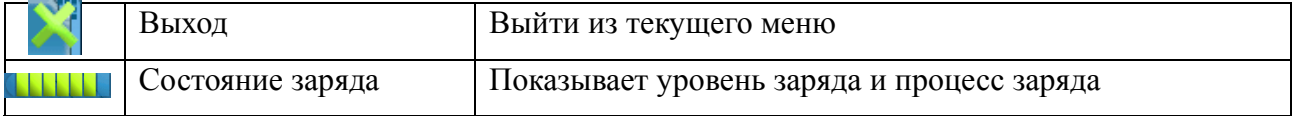

# **2.3. Яркость**

Нажмите кнопку Backlight (Яркость) на экране чтобы перейти в раздел регулировки яркости.

Нажмите на кнопку **для увеличения уровня яркости или на кнопку** для уменьшения уровня яркости.

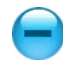

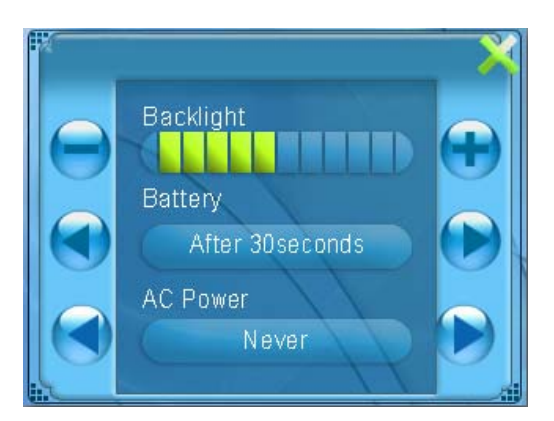

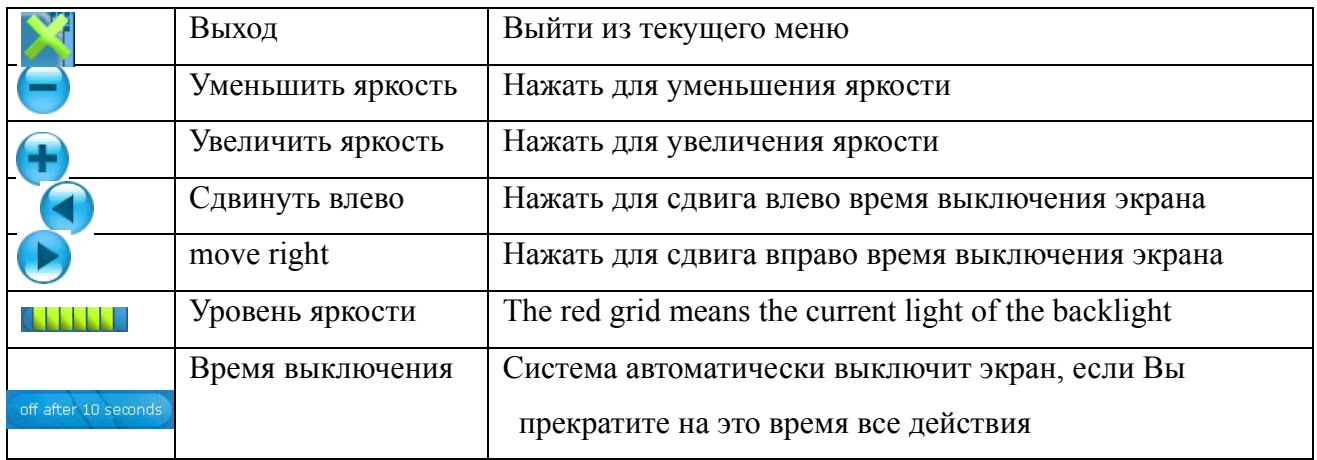

# **2.4. Установка времени и даты**

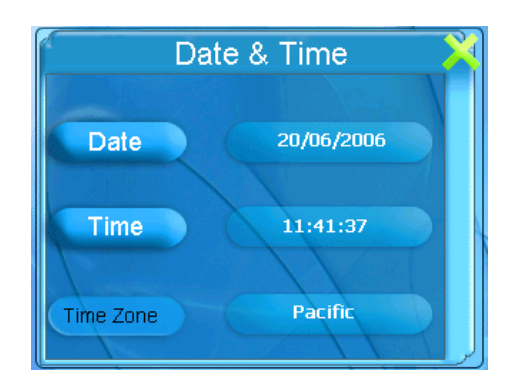

Нажмите **для входа в интерфейс установки даты. Нажимая на** установите день, месяц и год.

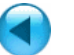

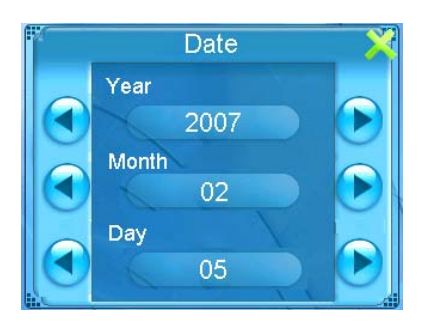

Нажмите на **Петрии в 19 и 11 и при наза** в меню установки времени. Нажимая на  $\left( \bullet \right)$ , установите минуты и часы. Time

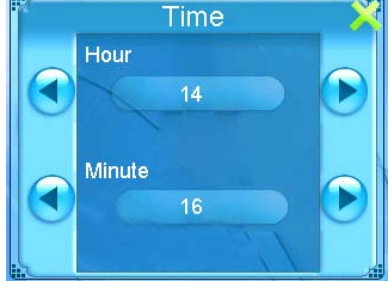

# **2.5. Выбор языка**

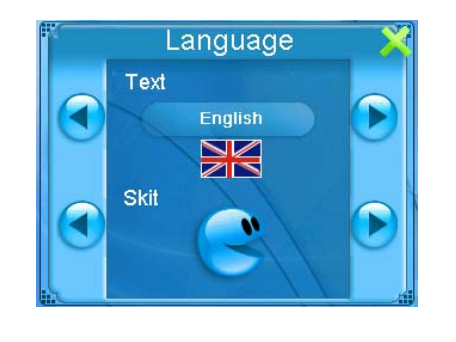

Нажмите на **При ниже надписи Text** для выбора языка. Нажмите на **4** или **D** ниже напдписи Skit для выбора цвета экрана.

## **2.6. Информация о системе**

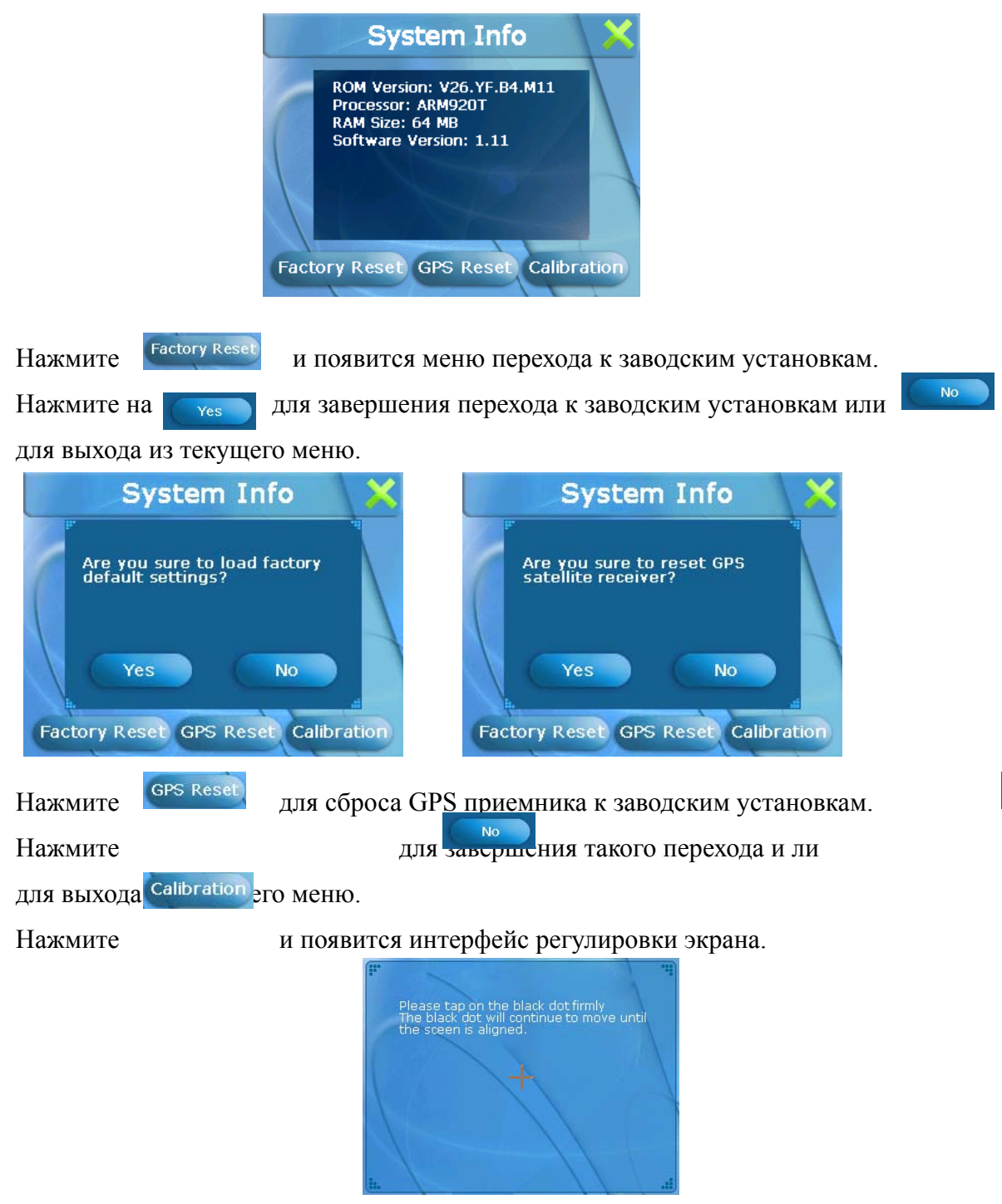

Нажмите на центр крестика, при перемещении курсора продолжайте нажимать в центр перекрестия. Система закроет интерфейс регулировки экрана автоматически.

Yes

# 3. Аудиоплеер

Аудиоплеер поддерживает файлы WMA9, MP3 и WAV. Вы можете организовать проигрывание имеющихся файлов в удобном для Вас порядке. Перед использованием аудиоплейера, пожалуйста скопируйте звуковые файлы в одну из папок на карте памятьи.

После того, как Вы нажали на иконку, экран.

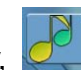

перед Вами появится новый

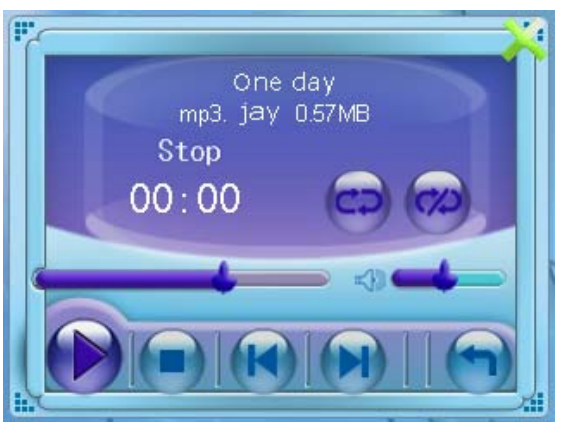

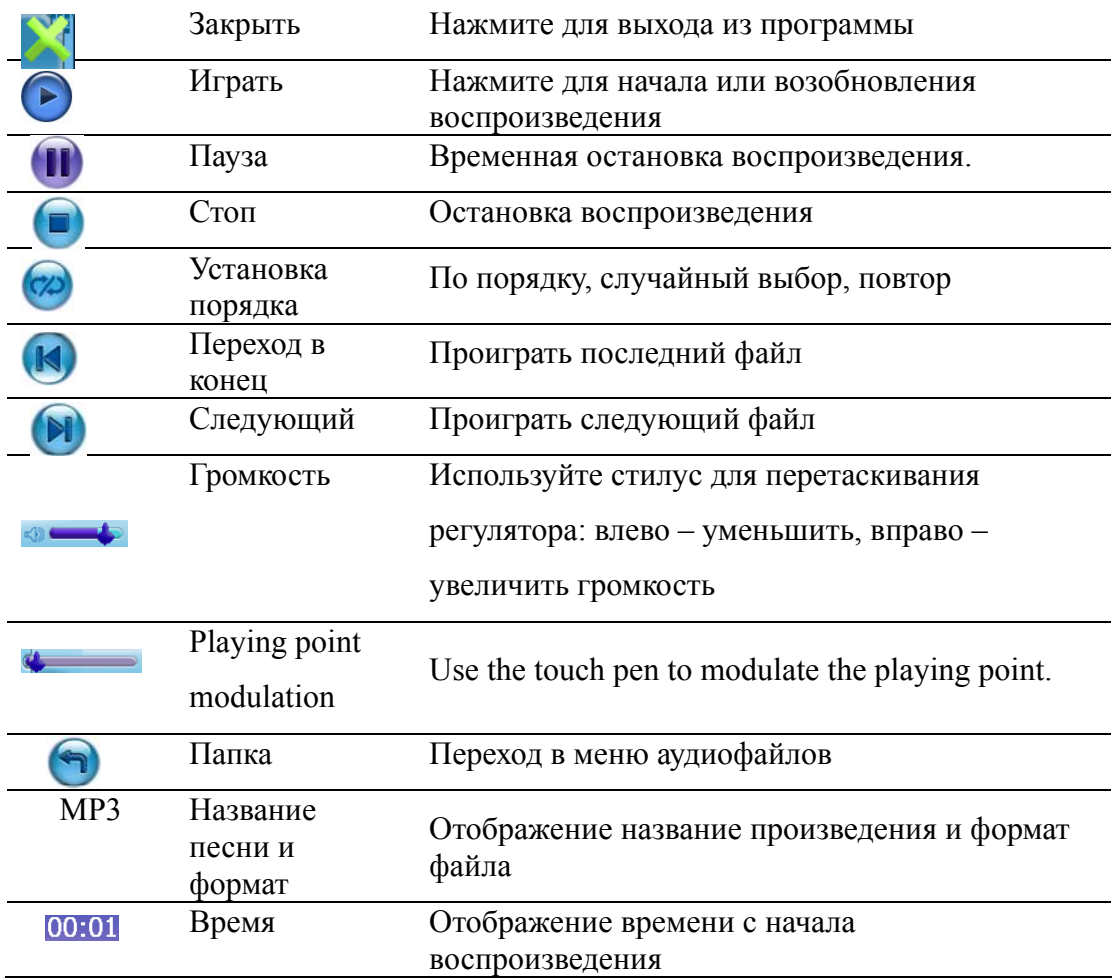

Repeat Play order Display the current playing order

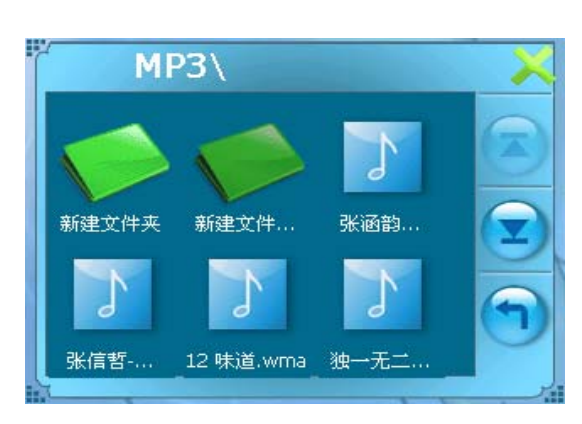

3-2 picture Audio folder interface

После того, как Вы нажали на иконку, **При перед Вами появится новое** меню для работы с аудиофайлами и папками.

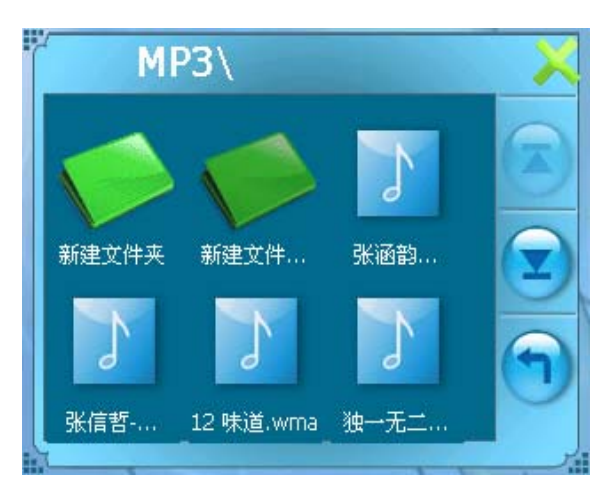

3-2 picture Audio folder interface

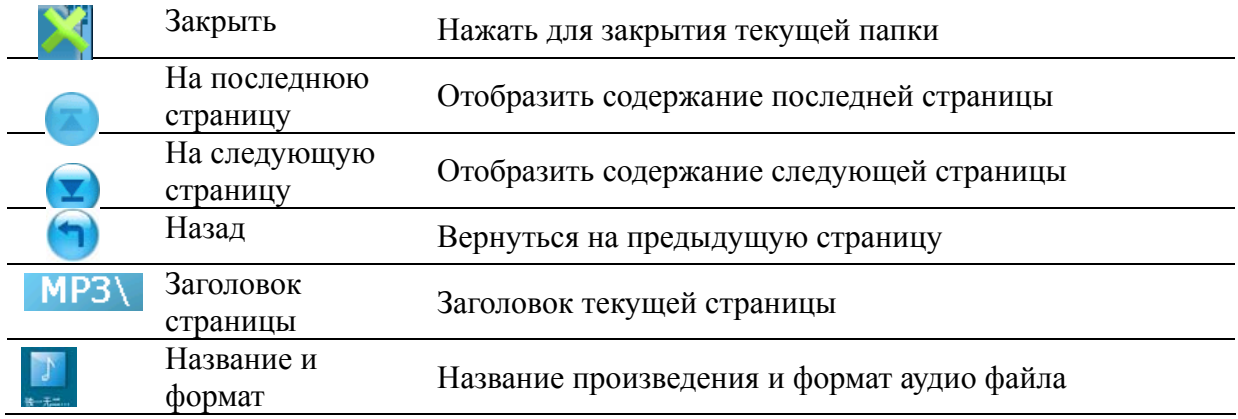

Вы можете теперь легко управлять аудиоплейером, нажимая на

соответствующие кнопки. Для выхода из программы нажмите верхнем правом углу экрана.

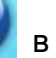

При наличии устройства чтения карт памяти на ПК Вы можете легко выполнить копирование нужных файлов на карту памяти в любую папку.

# **4. Фотоальбом**

- ※ Отображение файлов JPG、GIF, BMP, PNG и др.
- ※ Основные средства управления воспроизведения позволяют изменять масштаб изображения, обеспечивают вращение.
- ※ Вы можете просматривать файлы в различных режимах: в полный экран, слайд-шой и др.

## **4.1.** Начало работы с Фотоальбомом

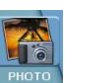

Нажмите на  $\frac{1}{2}$ для начала работы с Фотоальбомом

## **4.2.** Программа просмотра фотографий

Пульт управления появится на экране. Вы можете теперь легко управлять программой, используя кнопки контроля.

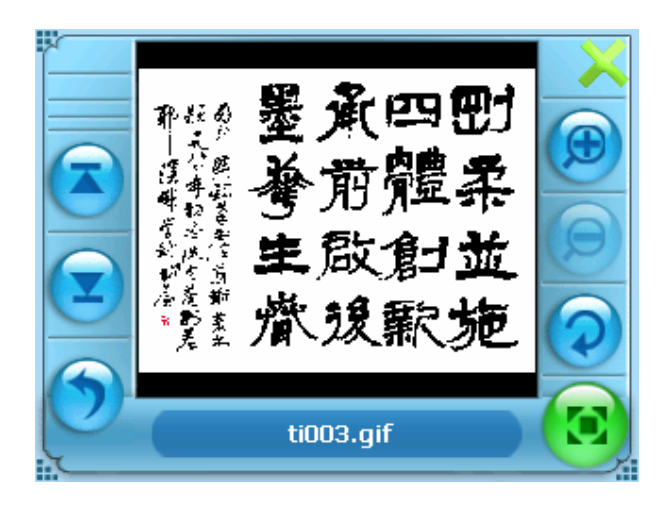

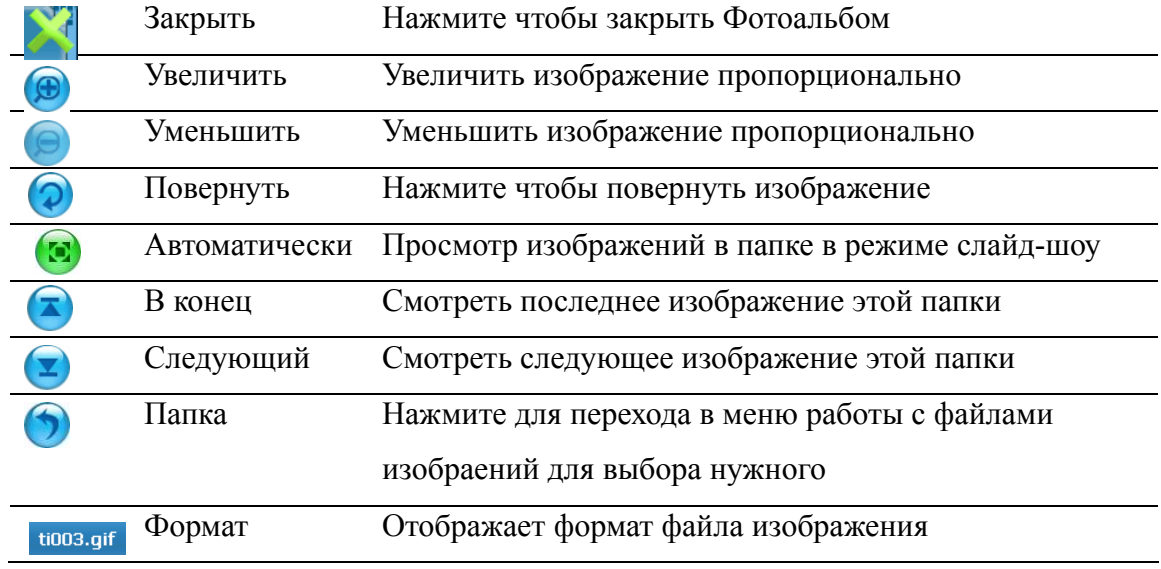

## **4.3.** Меню работы с файлами изображений

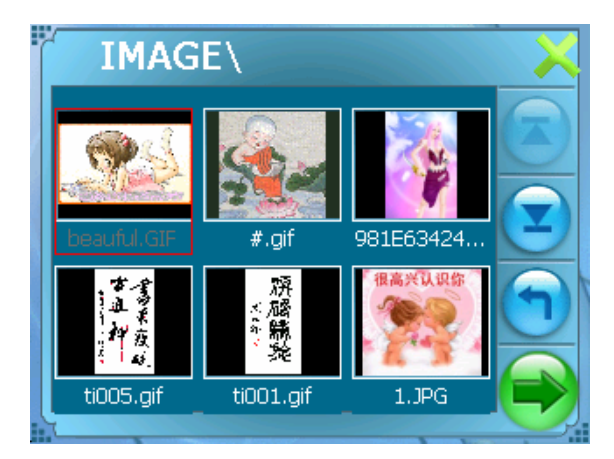

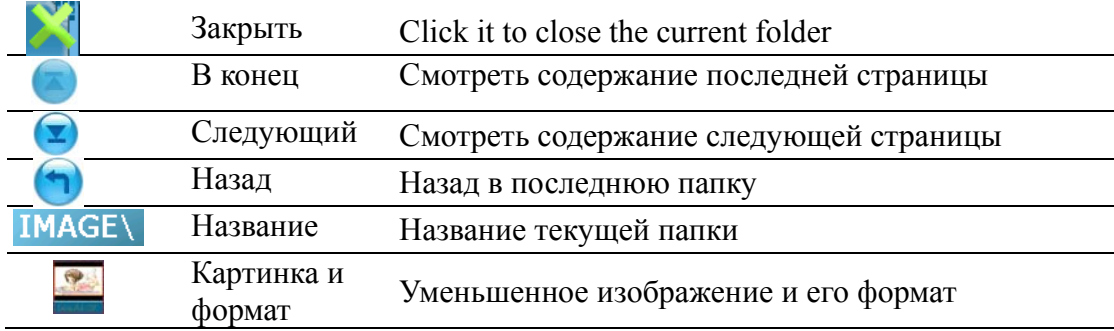

Полный экран:

Нажмите на пиктограмму дважды.

## **4.4.** Подготовка файлов для фотоальбома

При наличии устройства чтения карт памяти на ПК Вы можете легко выполнить копирование нужных фото файлов на карту памяти в любую папку.

# **5. E-book – программа для чтения книг**

Поддерживает ТХТ формат, поворот страницы, пропуск и выбор номера страницы. Скопируйте текстовый файл в одну из папок карты памяти. Нажиль на для перехода в меню чтения книг.

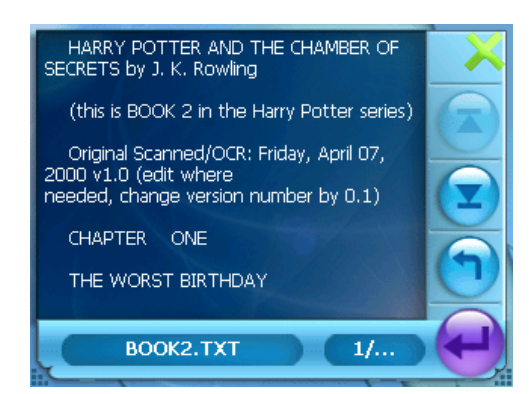

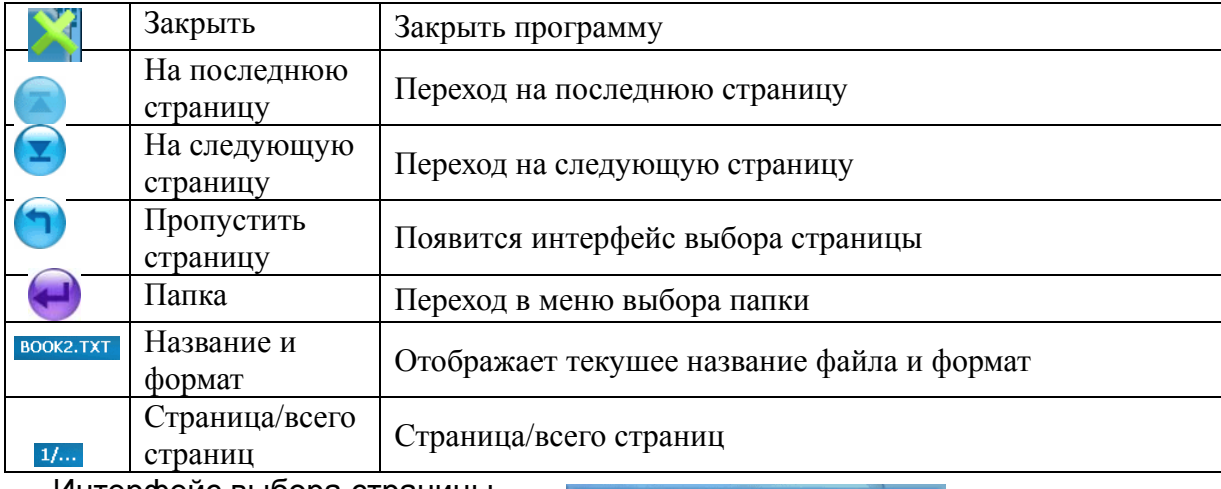

### Интерфейс выбора страницы

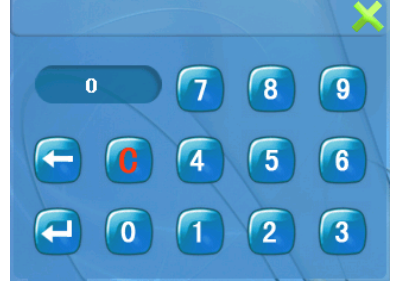

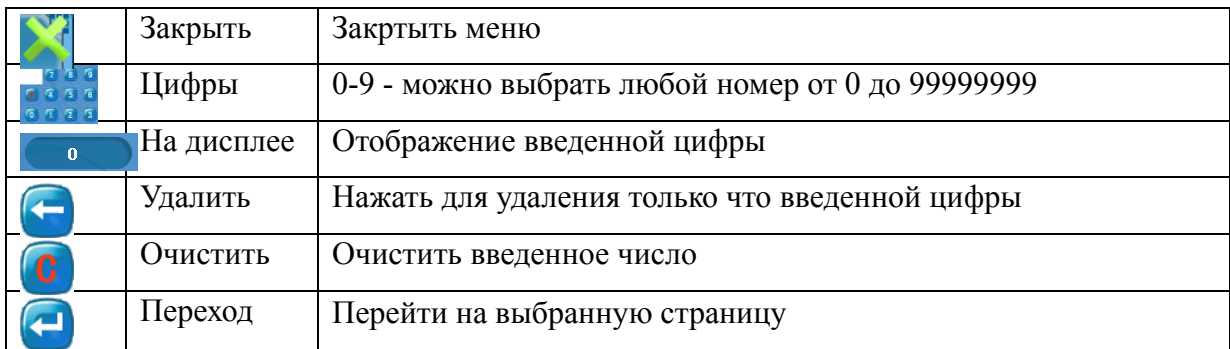

### Интерфейс выбора файла

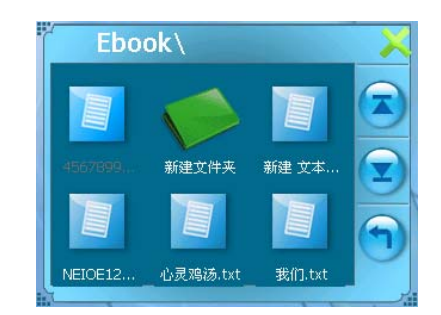

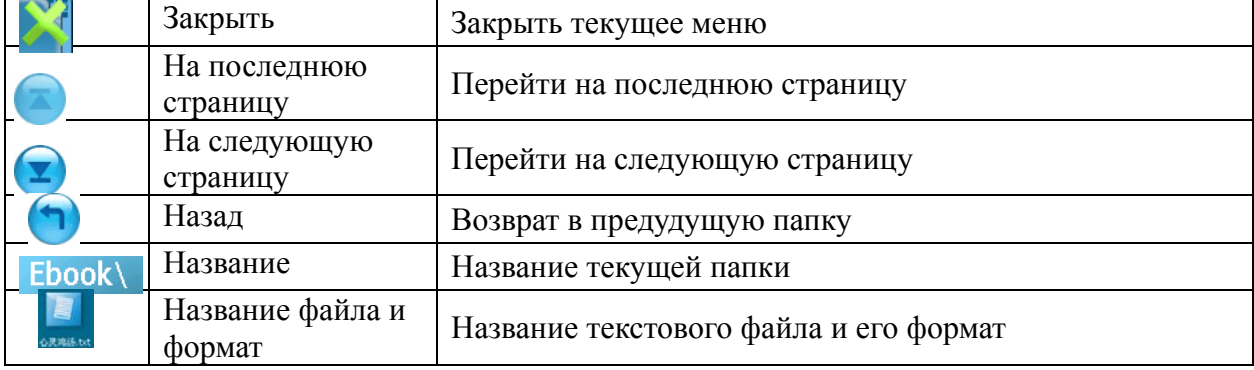

# **6. Использование проигрывателя видеофайлов**

Программа «Video» рlayer превращает ваше устройство в видеоплеер.

※ Совместимы форматы wmv, asf, avi и др.

※ Основные средства управления воспроизведением play, пауза, stop,

### следующий

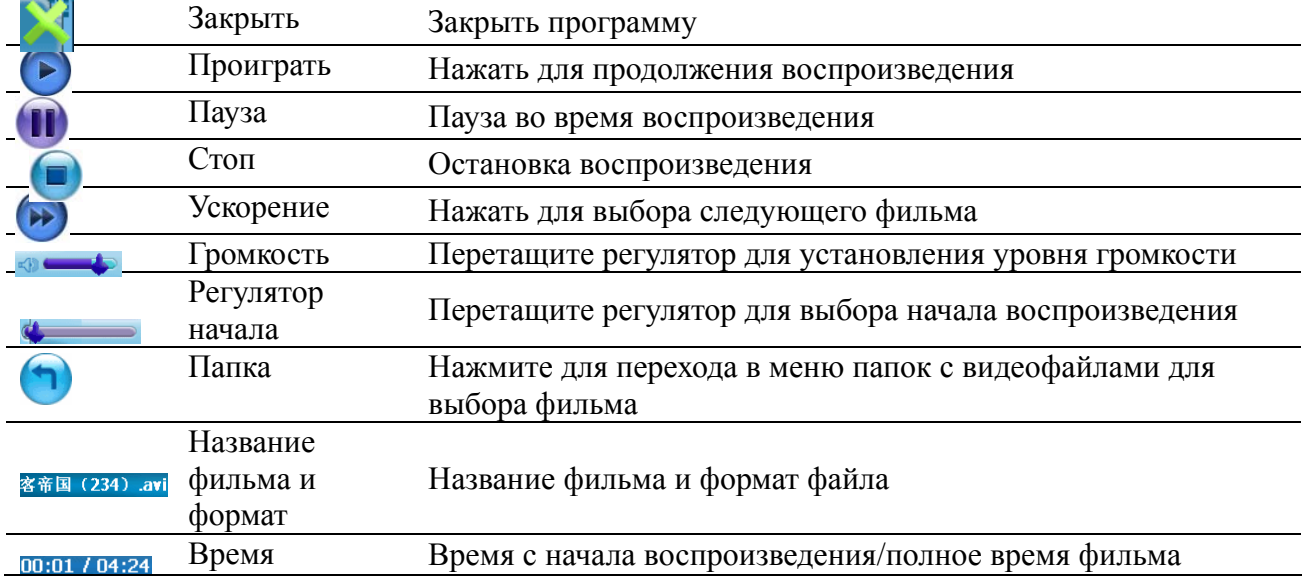

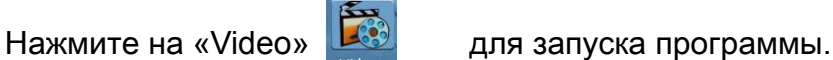

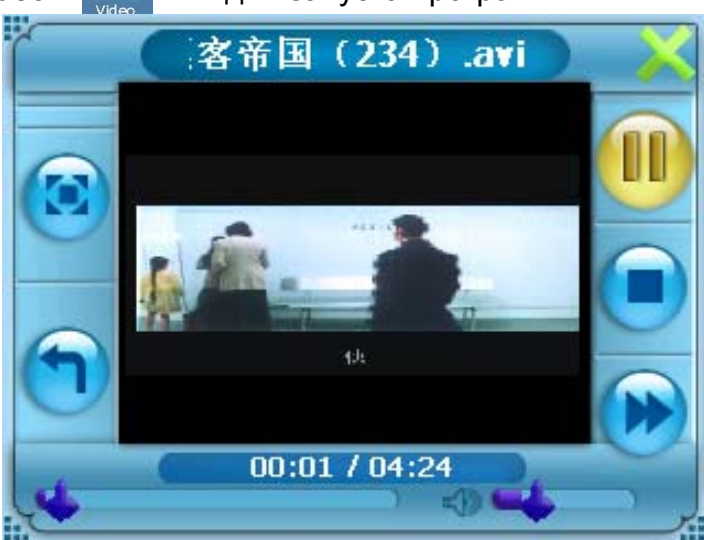

### Меню выбора видеофайла

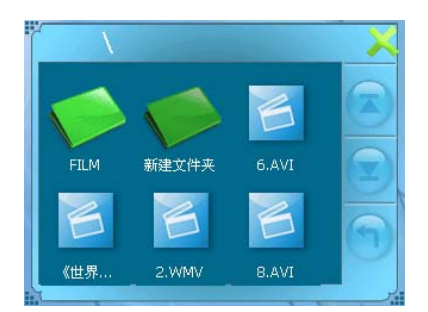

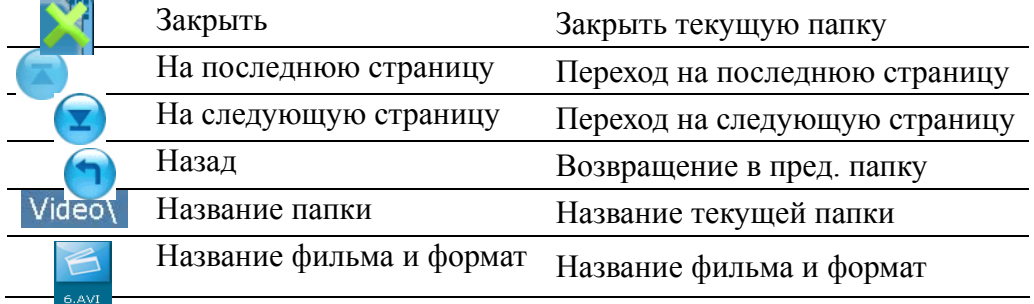

Вы легко сможете управлять видеоплеером и его файловым архивом, нажимая соответствующие кнопки.

При наличии устройства чтения карт памяти на ПК Вы можете легко выполнить копирование нужных видео файлов на карту памяти в любую папку.

Для начала воспроизведения нажмите . Для управления изображением используйте кнопки на панели управления.

# **Уход за прибором.**

### **Очистка устройства**

Для очистки корпуса прибора используйте мягкую ткань, смоченную в растворе мягкого детергента, после чего вытрите корпус досуха. Не используйте химических средств очистки, а так же растворителей, так как они могут повредить пластиковые части устройства.

**Очистка сенсорного экрана**

Сенсорный экран предназначен для управления путем прикосновения к нему пальцем.<br>Никогда не используйте твердых или острых предметов для обслуживания экрана, так как могут его повредить. Хотя устройство и можно обслуживать стилусом, но во время поездки это строго не рекомендуется. Для очистки экрана используйте чистый, мягкий не волокнистый материал. Можно использовать воду, спирт или средство для очистки очков. Смочите материал <sup>в</sup> растворе <sup>и</sup> аккуратно протрите экран.

#### **Защита прибора**

Не нажимайте на экран слишком сильно. Используйте для управления стилус.Не подвергайте<br>прибор высокому давлению и воздействию статического электричества.

Прибор не является водонепроницаемым, поэтому постарайтесь не использовать его во<br>влажных условиях.

При авиаперелетах поместите прибор в ручную кладь. Не подвергайте прибор воздействию сильных

магнитных полей, что может привести к потере данных.<br>Для того чтобы избежать кражи устройства - не оставляйте его на видном месте, когда выходите из машины.

#### **Не роняйте устройство**

При падении или сильной встряски, прибор может быть серьезно поврежден. **Это автоматически приводит к потере гарантии.** 

### **Избегайте резких перемен температур**

В результате резкого изменения температуры может появиться влага, что может привести к повреждению прибора. Чтобы предупредить повреждение, вложите устройство в герметический пластиковый чехол, перед тем как подвергнуть устройство перепаду температур.

### **Температура**

Диапазон рабочих температур прибора указан в спецификации. Старайтесь избегать температур не входящих в данный диапазон.

### **Держите прибор вне действия сильных магнитных полей.**

Во время использования или хранения прибора, старайтесь держать его как можно дальше от воздействия сильных магнитных, электромагнитных полей или радиации.

#### **Избегайте влажности**

Прибор не **водопроницаем и** в результате контакта с водой или другими жидкостями может выйти из строя без возможности ремонта.

#### **Использование стилуса**

Поверхность экрана очень восприимчива к царапинам. Используйте защитные пленки и только стилус из комплекта. Не используйте острых предметов.

### **Не разбирайте устройство.**

Не разбирайте устройство - можете лишиться гарантии.

# **Техподдержка**

Если Вам требуется техподдержка, или у Вас есть вопросы, касающиеся работы прибора, контактируйтесь с нами с помощью web-страницы www.altina-gps.ru .

Там вы найдете ответы на часто задаваемые вопросы и необходимые данные для контактов.

# **Возможные проблемы**

### **Прибор не включается**

Аккумулятор разряжен. Подключите <sup>к</sup> зарядному устройству <sup>и</sup> попробуйте включить еще раз. Индикатор заряда должен гореть. Аккумулятор может быть отключен. Включите аккумулятор <sup>с</sup> помощью переключателя.

#### **Прибор отключился**

Во время автономной работы разрядился аккумулятор. Зарядите аккумулятор.

### **Экран не реагирует на прикосновения**

Необходимо произвести калибровку экрана

### **Выключен экран**

После включения прибора, если система не реагирует на команды, то:

- 1. Подключите <sup>к</sup> зарядному устройству <sup>и</sup> сделайте рестарт. 2. Сделайте рестарт
- 

**GPS не показывает местонахождение.** Убедитесь, что место, где Вы находитесь, не заслонено высокими зданиями, деревьями.

# **Спецификация IA-3506**

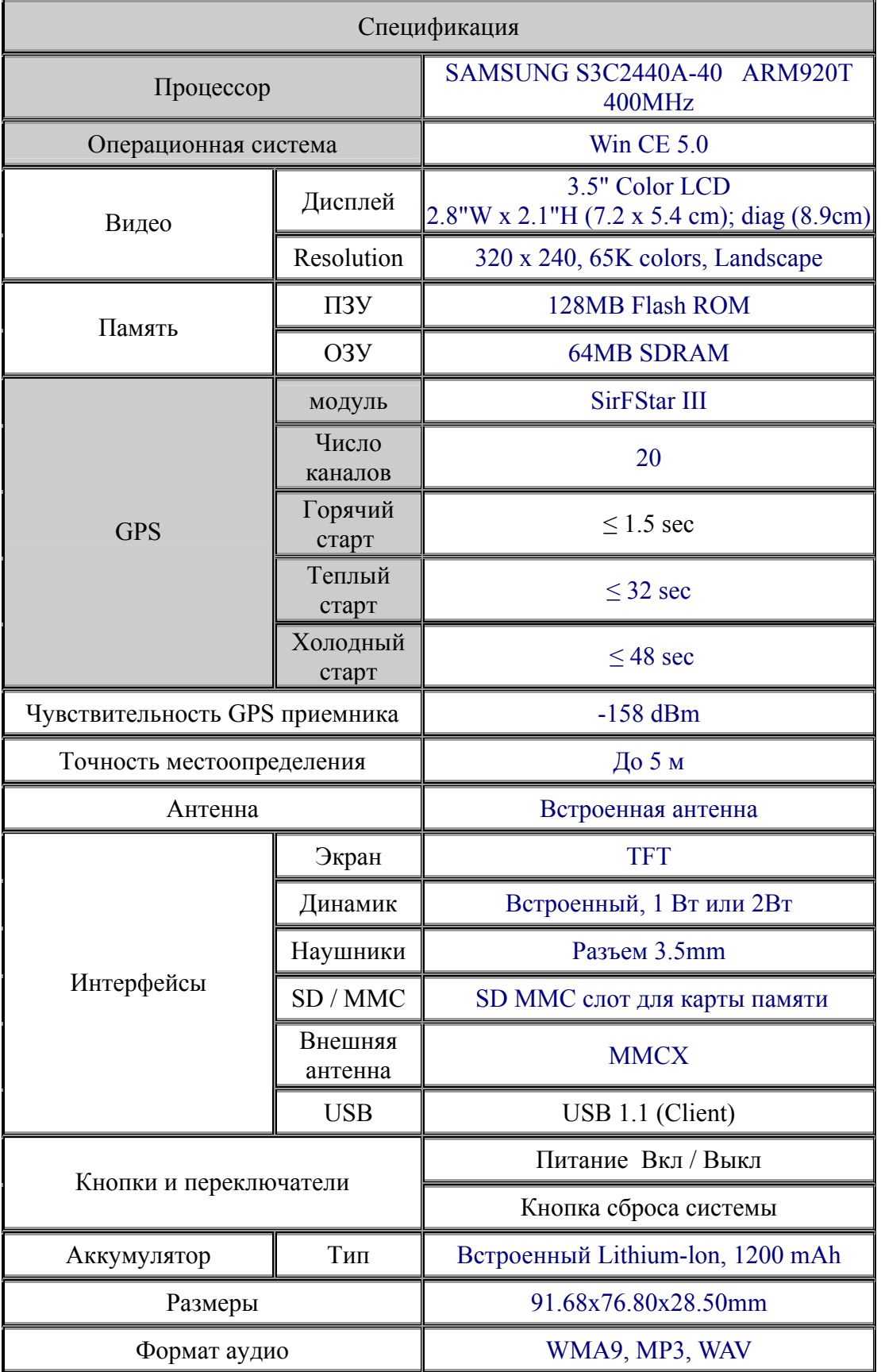

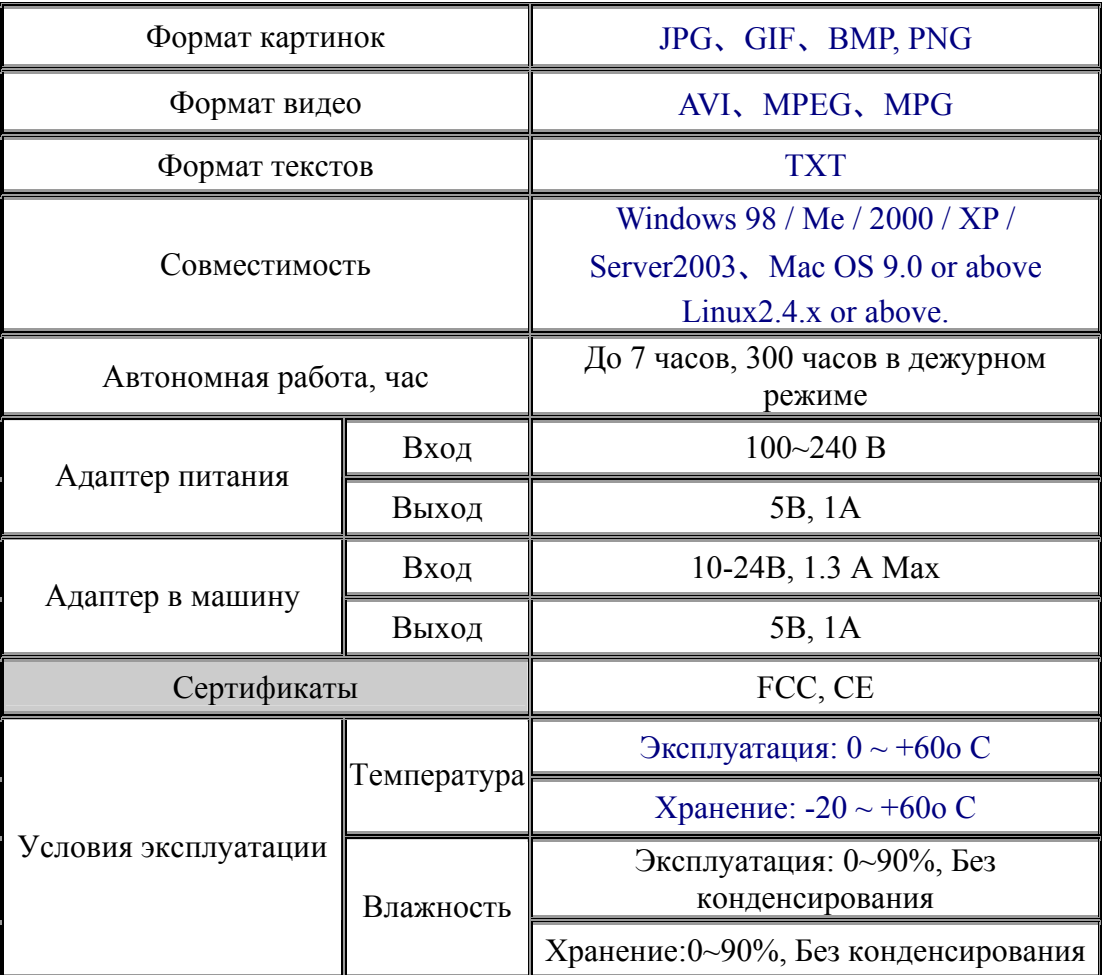

\* Спецификация может изменяться производителем без предупреждения